# Canvas Templates

### **What is a Canvas Template?**

A Canvas template is a Canvas course shell that is pre-formatted and pre-populated with items such as modules, assignments, and pages. You can import a template into your Canvas course and then add your course content to those pre-built items.

## **Benefits:**

- o Using a Canvas template saves time! You don't have to build each individual item or module within your course – you can just focus on the course content.
- o The structure and organization of the course will meet guidelines for best practices, so your students will have an easier time navigating the course. They can spend more time on the content and less time trying to find it.
- o You can still edit the template if there is an item or module that you don't need, you can delete it. It is still your course, but with a head start!

## **How do I find a Template?**

The next pages give Instructions for importing the University of Denver's "Basic Template for Moving Courses Online" into your Canvas course. Once it is imported, you can start editing!

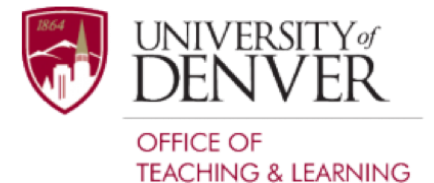

# Canvas Templates

#### **Instructions for Importing Content Using Canvas Commons**

#### **Step 1: From your course's homepage, select "import from commons"**

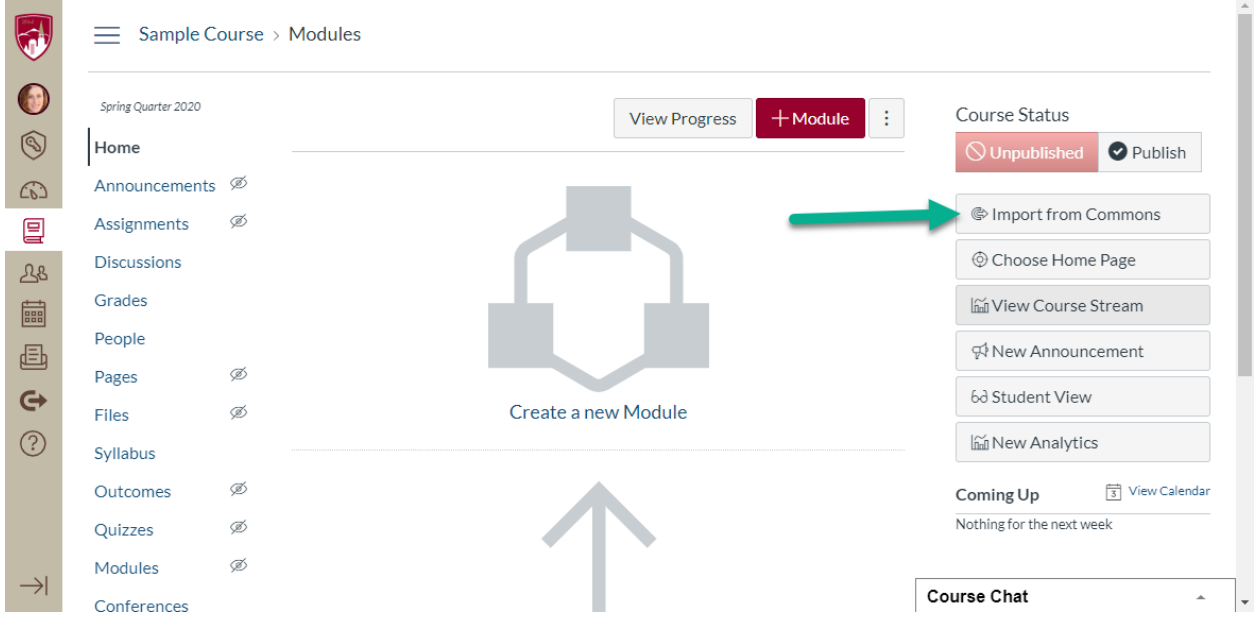

**Step 2: Search for "Basic Template for Moving Courses Online" for the full course, or "DU Online Student Resources" for just the student resources page. Then click on the title of the item you want to import.**

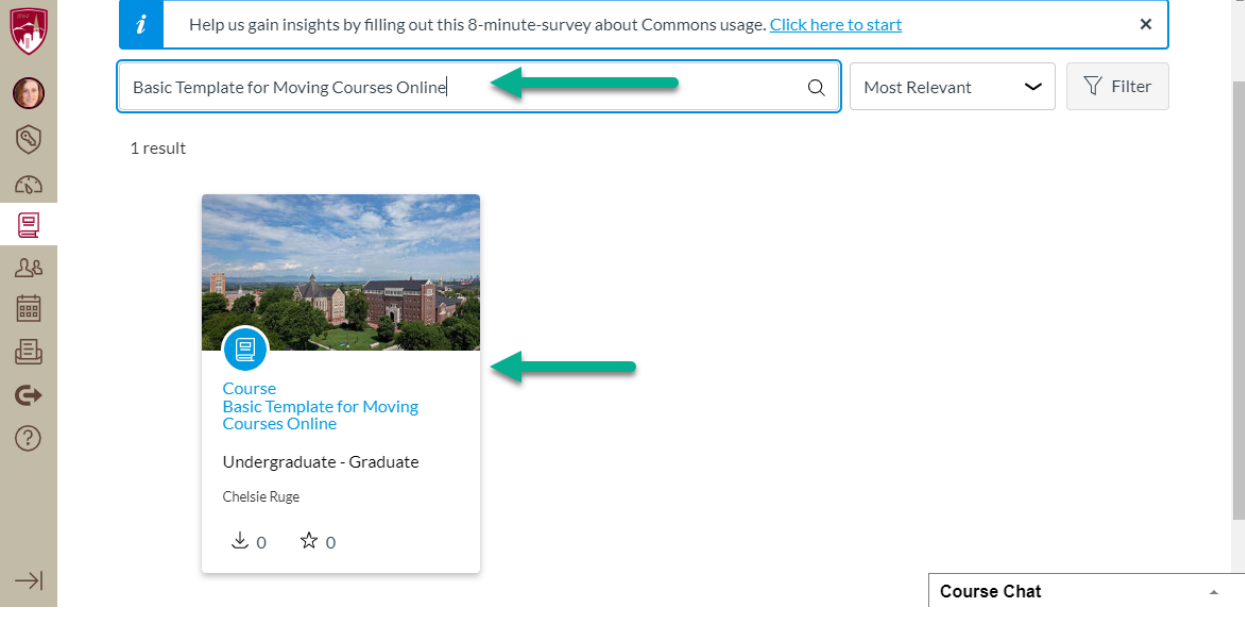

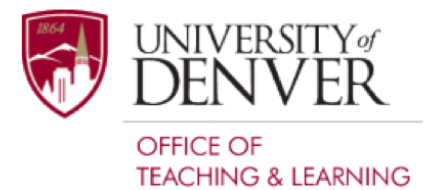

## Canvas Templates

#### **Step 3: Click Import/Download**

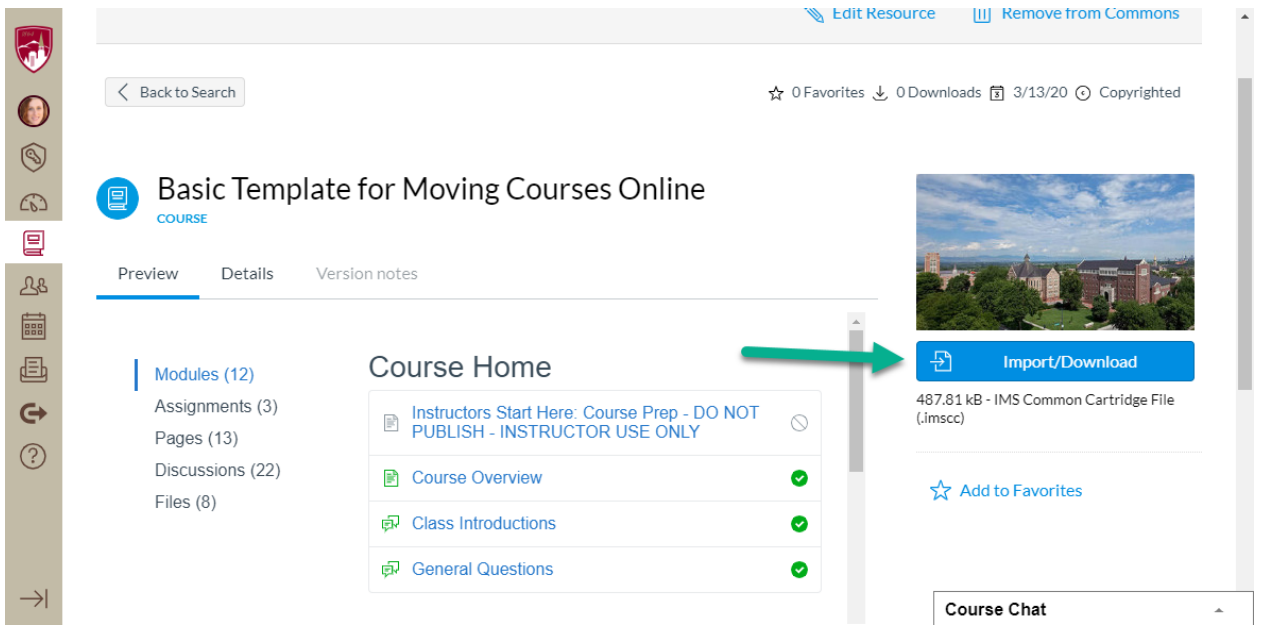

**Step 4: Check the box next to the course into which you would like to import the content. (If you have many, use the search field.)**

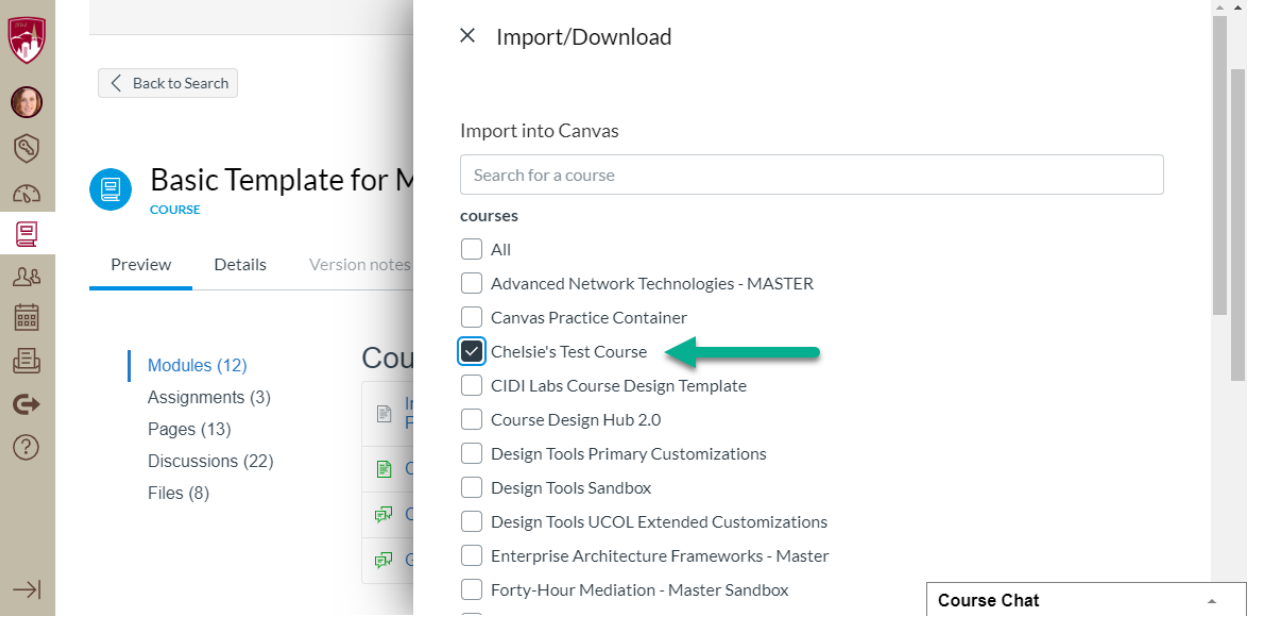

**Step 5: Click the import into course button. The content should appear in your Canvas Course Container after a few minutes.**

 $\frac{1}{2}$  Import into Course

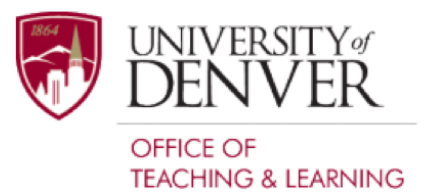